# **JWELLEX**

https://jwellex.com
ORDER PLACE

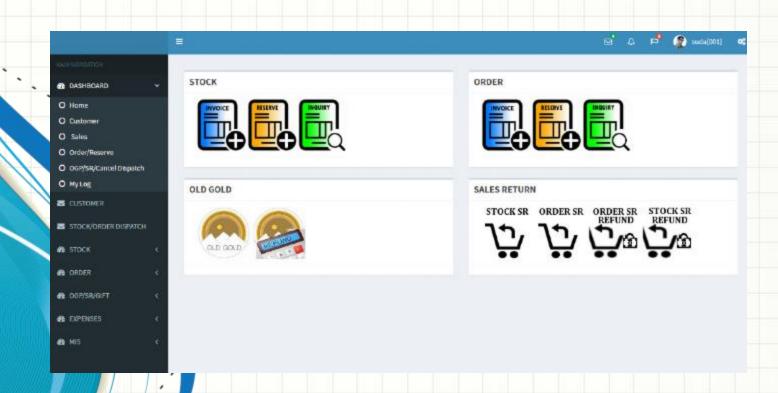

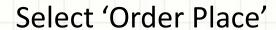

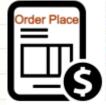

### from dashboard

Or Order > Order Place trom left menu

#### STOCK

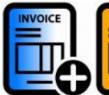

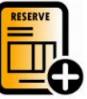

#### ORDER

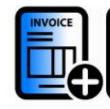

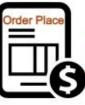

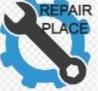

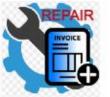

#### **OLD GOLD**

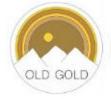

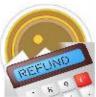

#### **SALES RETURN**

STOCK SR

ORDER SR ORDER SR

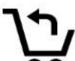

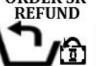

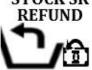

You will see the following form. The form has 4 tabs.

1. **Items** : Add items to order grid

2. Payments : Make payments to the order

3. **Customer** : Add customer details

4. OGP/SR Cancel: Select latest OGP receipts that should setoff for the bill

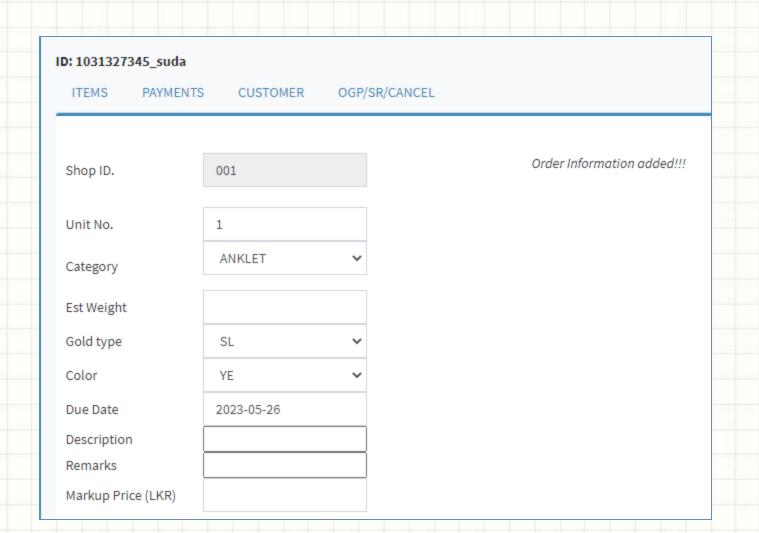

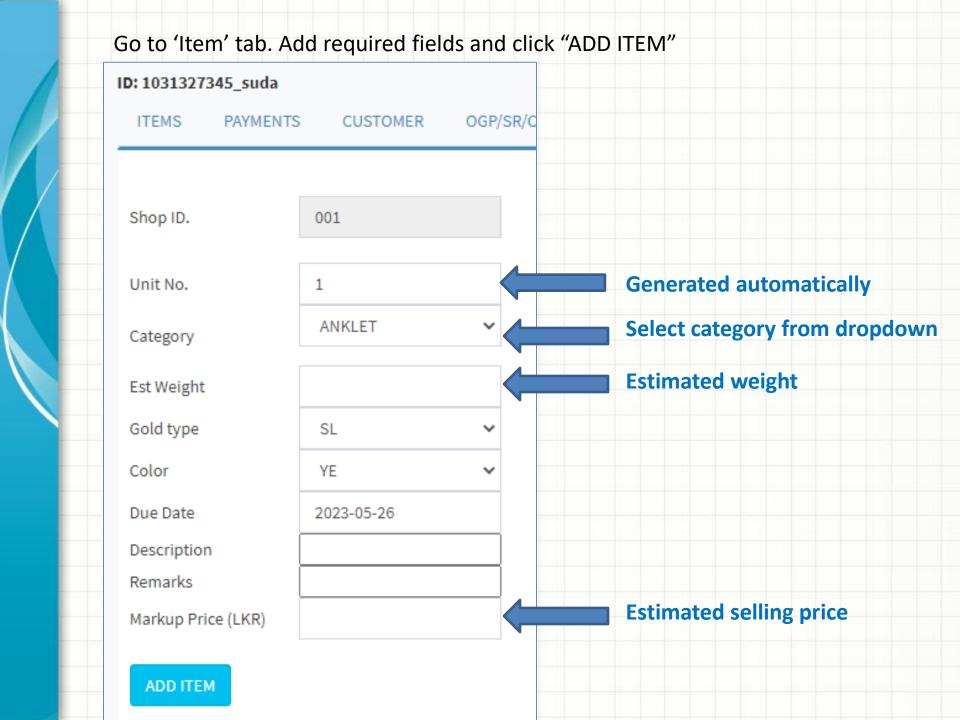

### You will see the following screen and you can add more items to the order grid

#### ID: 1031327345\_suda

ITEMS PAYMENTS

CUSTOMER

OGP/SR/CANCEL

| Shop ID.           | 001        |   |
|--------------------|------------|---|
| Unit No.           | 3          |   |
| Category           | ANKLET     | ~ |
| Est Weight         |            |   |
| Gold type          | SL         | ~ |
| Color              | YE         | ~ |
| Due Date           | 2023-05-26 |   |
| Description        |            |   |
| Remarks            |            |   |
| Markup Price (LKR) |            |   |

| Unit N<br># | lo<br>Cat# (g) | Gold Type | Color | Due            | Markup<br>(Rs.) |
|-------------|----------------|-----------|-------|----------------|-----------------|
|             | ANKLET 2.3000  | SL        | YE    | 2023-05-<br>26 | 46000.00        |
| 2           | BANGLE 2.0000  | SL        | YE    | 2023-05-<br>26 | 46000.00        |
|             |                |           |       | Total:         | 92,000.00       |

Go to 'Payments' tab

Enter advance amount and select the payment method from the drop down and add Amount.

If the <u>sum of payment grid</u> not matches the <u>order advance</u> you will get an error in the final stage

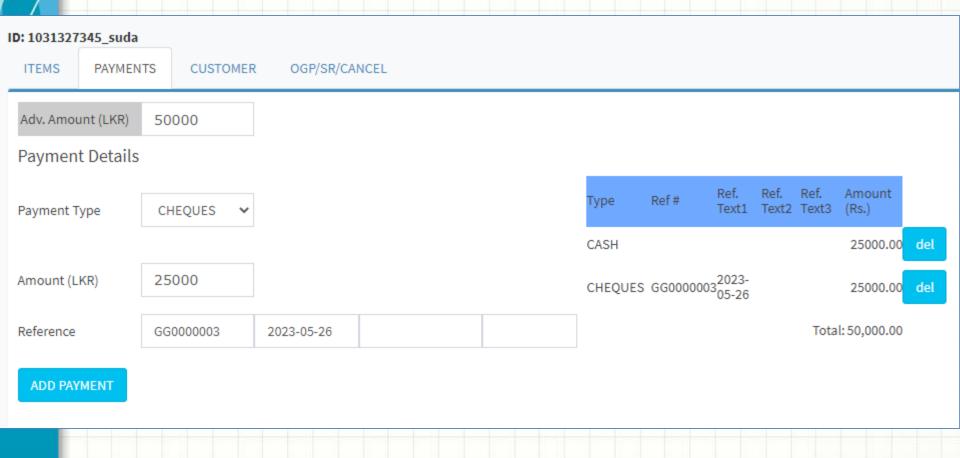

Go to 'Customer' tab

Enter required field such as telephone, customer and address
Now click "SUBMIT ORDER"

It's done. Now you can print the order.

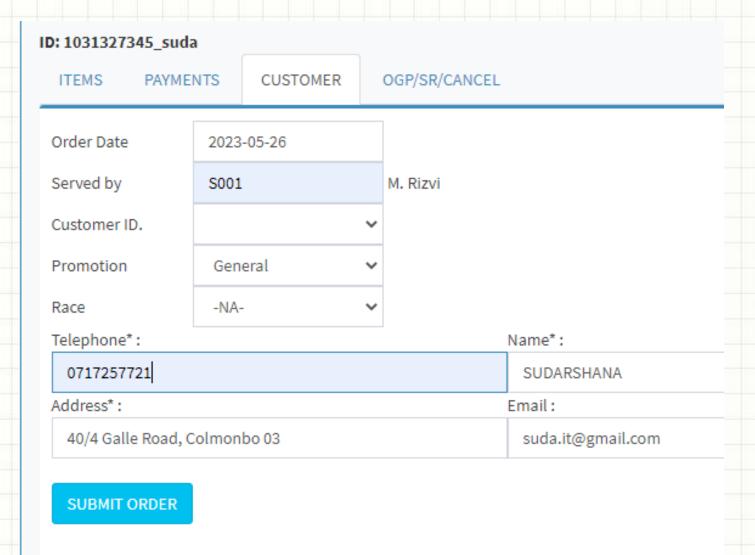

#### Now click 'Print Order' link

#### Success: Order Placed! Order No. # OR0100006 Print Order

### Order will be opened in PDF format

ORDER RECEIPT No: OR0100006

Date: 2023-05-26

CUSTOMER NAME: SUDARSHANA

ADDRESS : 40/4 GALLE ROAD, COLMONBO 03 [ #0717257721 ]

| Unit No | Item Description  |    | Weight(g) | Est. Amount(Rs.) |  |
|---------|-------------------|----|-----------|------------------|--|
| 1       | ANKLET NEW DESIGN | SL | 2.300     | 46,000.00        |  |
| 2       | BANGLE            | SL | 2.000     | 46,000.00        |  |

Paid:CASH: 25000.00 CHEQUES: 25000.00

 Due Date
 : 2023-05-26
 No Of Items
 2

 Served By
 : M. Rizvi
 Total Estimate (Rs.)
 92,000.00

 Printed By
 : suda
 Advance Received (Rs.)
 50,000.00

 KADAWATHA Branch 2023-05-26 14:58:48
 Balance To Receive (Rs.)
 42,000.00

The above jewellery to be collected within 45 days from the date of order. Orders undertaken are subject to variation in weight and will be charged for accordingly.

Let's check the order we just created.

There are multiple methods to check an order. Here are two.

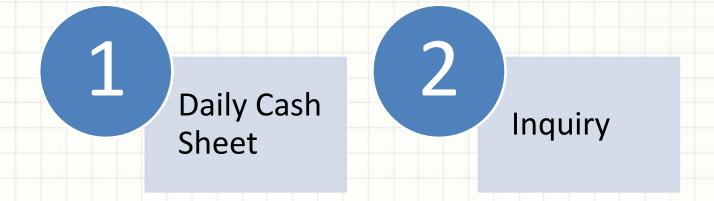

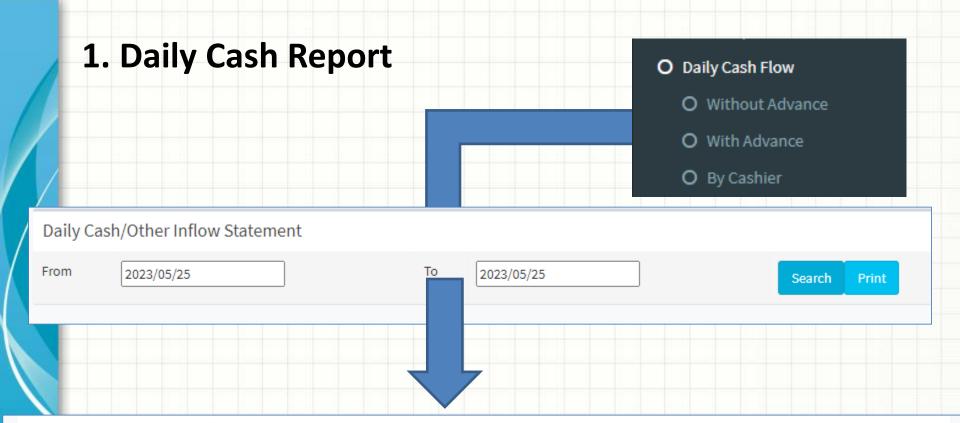

### Daily Cash/Other Inflow Statement 2023/05/26 To 2023/05/26

| NO                     | Date       | AMOUNT (Rs.) | CASH (Rs.) | снедие    | CARD               | OGP  | SR   | SETOFF | FCURRENCY | GIFT | CREDIT |
|------------------------|------------|--------------|------------|-----------|--------------------|------|------|--------|-----------|------|--------|
| GENERAL STOCK RESERVES |            |              |            |           |                    |      |      |        |           |      |        |
| RS0100001              | 2023-05-26 | 20,000.00    | 20,000.00  | 0.00      | 0.00               | 0.00 | 0.00 | 0.00   | 0.00      | 0.00 |        |
| ORDERS                 |            |              |            |           |                    |      |      |        |           |      |        |
| OR0100006              | 2023-05-26 | 50,000.00    | 25,000.00  | 25,000.00 | 0.00               | 0.00 | 0.00 | 0.00   | 0.00      | 0.00 |        |
|                        |            |              | Cash       | Cheque    | <b>Credit Card</b> | OGP  | SR   | Setoff | Fcurrency | Gift | Credit |
|                        | TO'        | TAL          | 45,000.00  | 25,000.00 | 0.00               | 0.00 | 0.00 | 0.00   | 0.00      | 0.00 | 0.00   |

## 2. Inquiry

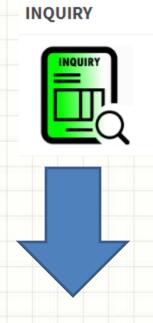

#### **SEARCH BY ORDER**

Enter Order No

Search